# Special Documentation Activation Instructions

Aktivierungsanleitung

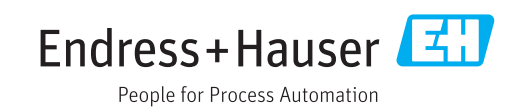

# 1 DeviceCare SFE100 Lizenzmodell (Aktivierungsanleitung)

DeviceCare ist die kostenlose Software zur Konfiguration von  $| \cdot |$ Endress+Hauser Geräten. Um diese Software verwenden zu können, muss sie innerhalb von 60 Tagen ab der Installation aktiviert werden. Um DeviceCare zu aktivieren, ist ein Konto im Endress+Hauser Software Portal erforderlich. Dieses Kapitel beschreibt den Aktivierungsprozess für DeviceCare Versionen 1.03.00 und früher.

## 1. DeviceCare starten.

Die Software-Lizenzierungsseite öffnet sich.

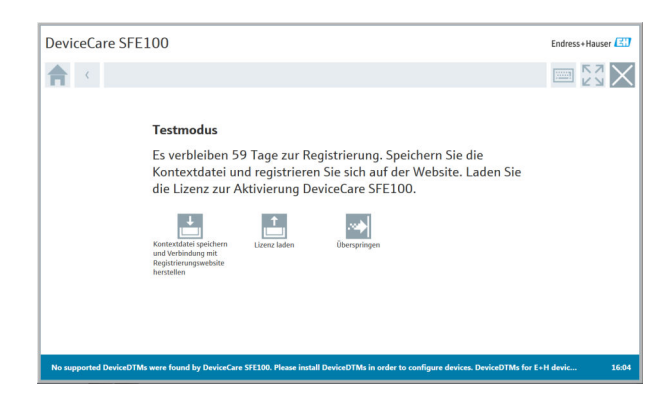

- 2. Auf Kontextdatei speichern und Verbindung mit Registrierungswebseite herstellen klicken.
	- Die Aktivierungsdatei (EHR-Datei) wird zusammen mit dem Software Portal Link auf dem Desktop gespeichert.
- Mit Überspringen kann DeviceCare im Testmodus, 60 Tage ohne Aktivierung,  $\vert$   $\vert$   $\vert$ benutzt werden. Anschließend nur über die hier beschriebene Aktivierung.
- 3. Auf den Endress+Hauser Software Portal Link (DeviceCareSFE100.ActivationLink) auf dem Desktop klicken oder https://www.software-products.endress.com/ eingeben.
	- Das Software Portal öffnet sich.

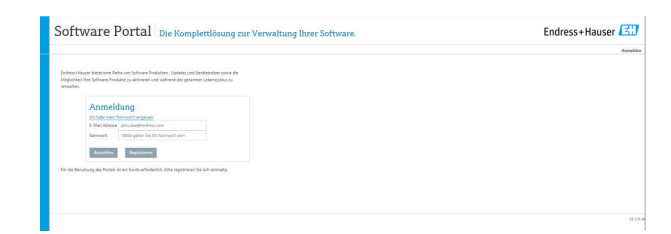

#### 4. Auf Anmelden klicken.

Bei erfolgreicher Anmeldung auf die Menüoption Software aktivieren klicken.

Falls noch keine Registrierung im Software Portal erfolgt ist, auf Registrieren klicken und den Anweisungen folgen.

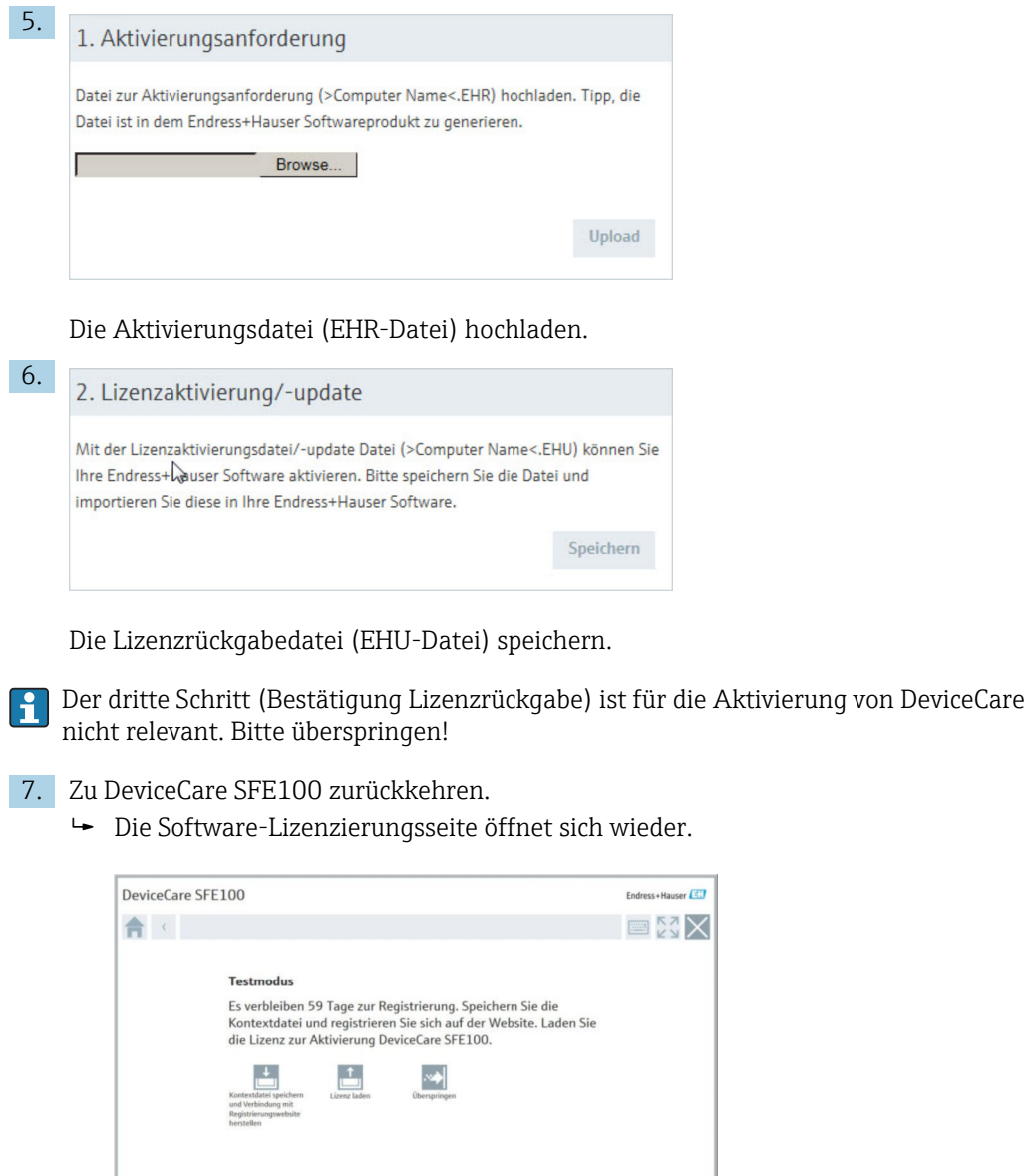

8. Auf Lizenz laden klicken und die gespeicherte Lizenzrückgabedatei (EHU-Datei) auswählen.

nd by DeviceCare SFE100. Please install DeviceDTMs in order to configure devi

DeviceCare ist aktiviert.

## 1 DeviceCare SFE100 license model (activation instructions)

DeviceCare is the software used to configure Endress+Hauser devices and is available free of charge. In order to use this software, it must be activated within 60 days after installation. To activate DeviceCare, an account with the Endress+Hauser Software Portal is required. This section describes the activation process for DeviceCare versions up to 1.03.00.

#### 1. Start DeviceCare.

 $\rightarrow$  The software licensing page opens.

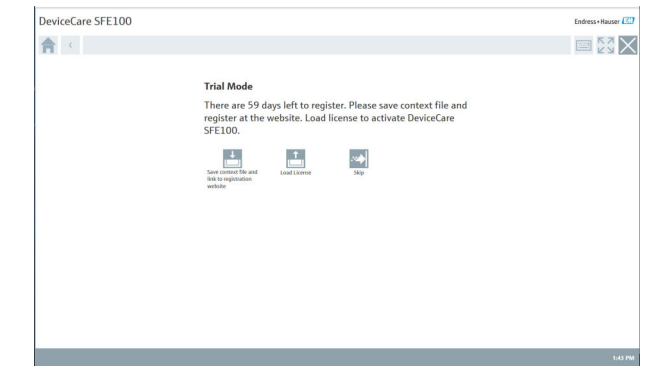

- 2. Click Save context file and link to registration website.
	- $\rightarrow$  The activation request file (EHR file) is saved on the desktop together with the Software Portal Link.

By clicking Skip, DeviceCare can be used in trial mode for 60 days without activating. After that, it can be used only if activated as described here.

- 3. Click the Endress+Hauser Software Portal Link (DeviceCareSFE100.ActivationLink) on the desktop or enter https://www.software-products.endress.com/.
	- The Software Portal opens.

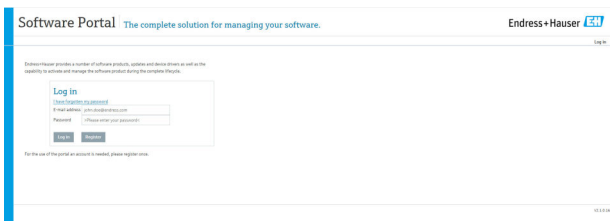

### 4. Click Log in.

5.

Once you have logged in successfully, click the **Activate software** menu option.

If not yet registered with the Software Portal, click Register and follow the H instructions.

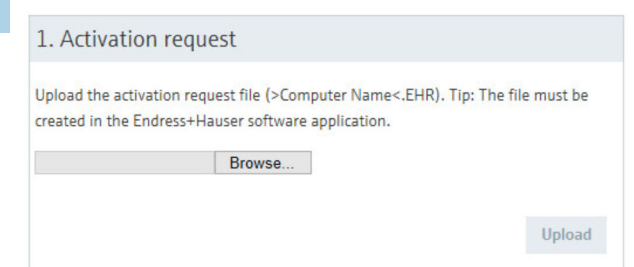

Upload the activation request file (EHR file).

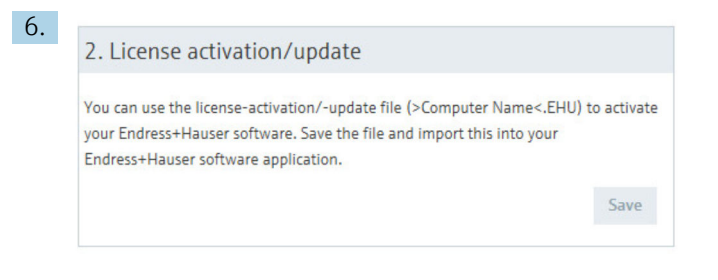

Save the license activation/update file (EHU file).

The third step (Confirmation of the license activation) does not apply to the activation  $|1 \cdot |$ of DeviceCare. Please skip this step!

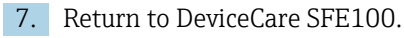

 $\rightarrow$  The software licensing page opens again.

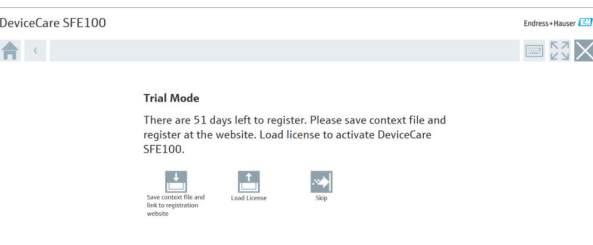

8. Click Load license and select the saved license activation/update file (EHU file). DeviceCare is activated.

www.addresses.endress.com

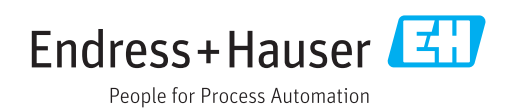